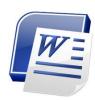

## Using Word for Referencing (Adapted from the MS help menu)

A bibliography is a list of sources, usually placed at the end of a document, that you consulted or cited in creating the document.

In Microsoft Office Word 2007, you can automatically generate a bibliography based on the source information that you provide for the document.

Each time that you create a new source, the source information is saved on your computer, so that you can find and use any source you have created.

## Before you start - Set Word correctly

- 1. On the **References** tab, in the **Citations & Bibliography** group, click the arrow next to **Style**.
- 2. Click the style 'ISO 690 Numerical Reference'.

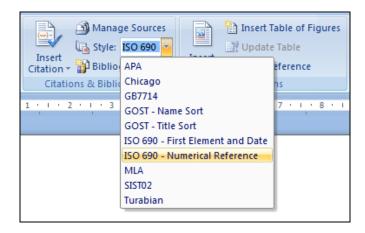

## Add a new citation and source to a document

When you add a new citation to a document (within the text), you also create a new source that will appear in the bibliography (at the end of the document).

- 1. Click at the end of the sentence or phrase that you want to cite (place your cursor where you want to insert the number for the citation).
- 2. On the **References** tab, in the **Citations & Bibliography** group, click **Insert Citation**.
- 3. Click Add New Source.

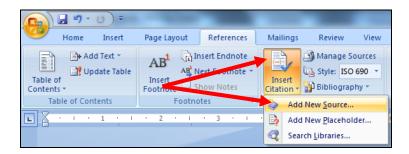

4. Begin to fill in the source information by clicking the arrow next to **Type of source**.

Once you select a type, you are only asked for the details for they type For example, your source might be a book, a report, or a Web site.

Fill in the bibliography information for the source.

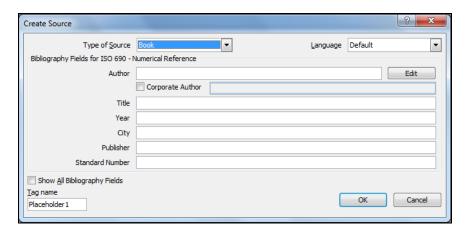

5. References can be edited anytime using the **Manage Sources** option

## Create a Bibliography

You can create a bibliography at any point after you insert one or more sources in a document.

- 1. Click where you want to insert a bibliography, usually at the end of the document.
- 2. On the **References** tab, in the **Citations & Bibliography** group, click **Bibliography**.

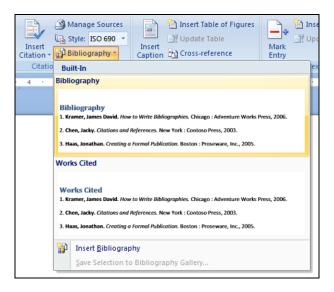

3. Click a predesigned bibliography format to insert the bibliography into the document.

If you make any changes within the document, you can update the bibliography by right-clicking on the bibliography and selecting 'update field'.